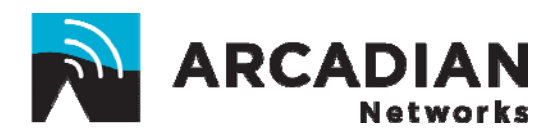

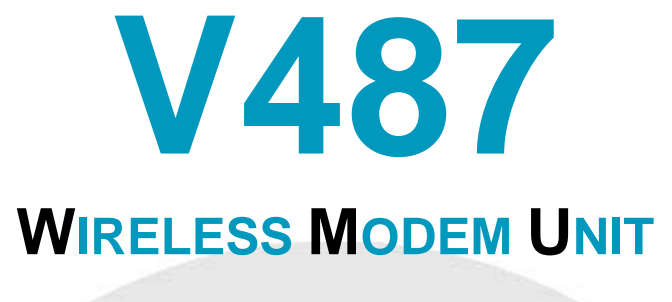

# *User's Guide*

An Arcadian Networks Inc. Technical Document

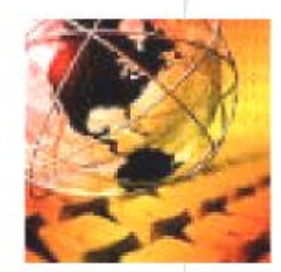

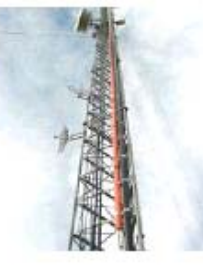

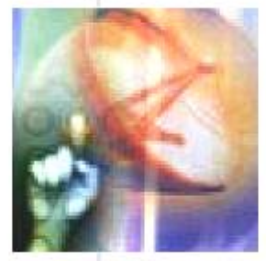

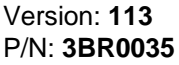

Version: **113**

#### **Copyright and Trademark Information:**

© 2008 Arcadian Networks Inc. All rights reserved.

Arcadian Networks Inc. reserves the right to alter the equipment specifications and descriptions in this publication without prior notice. No part of this publication shall be deemed part of any contract or warranty unless specifically incorporated by reference into such contract or warranty.

The information contained herein is merely descriptive in nature, and does not constitute a binding offer for the sale of the product described herein. Any use of the Arcadian Networks Inc. logo or trademarks is forbidden without prior written approval from Arcadian Networks Inc.

All trademarks mentioned herein are the property of their respective owners. Arcadian Networks Inc.'s trademarks include, but are not limited to, "Arcadian Networks" and "Wireless liberty for all."

#### **FCC COMPLIANCE STATEMENT**

**NOTE:** This equipment is authorized under FCC ID:**V72AE11**  to operate in the A Block (re-banding) of the Upper 700 MHz Band pursuant to Part 27 of the FCC's rules.

In addition, this equipment has been tested and found to comply with the limits for a Class A digital device, pursuant to Part 15 of the FCC Rules. These limits are designed to provide reasonable protection against harmful interference when the equipment is operated in a commercial environment. This equipment generates, uses, and can radiate radio frequency energy and, if not installed and used in accordance with the instruction manual, may cause harmful interference to radio communications. Operation of this equipment in a residential area is likely to cause harmful interference in which case the user will be required to correct the interference at his own expense.

#### *Warning!*

*Changes or modifications to this equipment not expressly approved by Arcadian Networks, Inc. could void the user's authority to operate the equipment.* 

#### *Warning!*

*This product was tested and shipped with shielded coaxial cable and Category 5 Ethernet cable equipped with a shielded RJ-45 connector. These cables must be used with the unit to ensure compliance.* 

# **Installation and Safety Information**

The following information is provided to ensure safe operation of this equipment. Arcadian Networks assumes no liability in the event that the customer fails to comply with the following safety precautions and warnings.

#### **DC System Power-on**

1- When connecting the DC power lines, make sure to connect the Ground line first.

2- When disconnecting the DC power lines, make sure to disconnect Ground last.

3- FUSE Replacement: Make sure to use a fuse of the same type and value!

4- EUT shall be powered from limited power source up to 100VA according UL 60950-1 requirements.

L'équipement sous tension doit être branché a une source limitée au maximum de100 VA conformément a UL 60950-1.

5- Voltage rating is from 9.5VDC to Maximum 29VDC

La tension d'opération est de 9.5 VDC à 29 VDC maximum.

#### **Earthing**

The minimum cross sectional area of the protective earthing should be  $1mm<sup>2</sup>$ .

La section du fil de terre doit être d'un minimum 1mm<sup>2.</sup>

#### **Cables**

The power, Ethernet and RS232 cables shall be limited up to 140 Feet (42.6 meter).

Les branchements électriques, Ethernet & RS232 doivent être limités a un maximum de 140 pieds (42.6 mètres)

# **Repair Safety**

Repairs of modem should take place only in Arcadian Networks service laboratories or in service laboratories of other Arcadian Networks formally approved distributors.

In case of field handling, disconnect the unit from power supply for safest repair.

# **Safety Summary**

#### **Warnings**:

Carefully connect units to the supply circuit so that wiring is not overloaded. Connect the Ground first (and remove Ground last when disconnecting).

Read the installation instructions before connecting the system to its power source.

Secure all power cabling when installing this unit.

Do not touch the power supply when the power cord is connected. Line voltages are present within the power supply, even when the power switch is off and the power cord is connected.

Before working on equipment that is connected to power lines, remove jewelry (including rings, necklaces, and watches). Metal objects heat up when connected to the power and ground. This can cause serious burns or weld the metal object to the terminals.

# **CONTENTS**

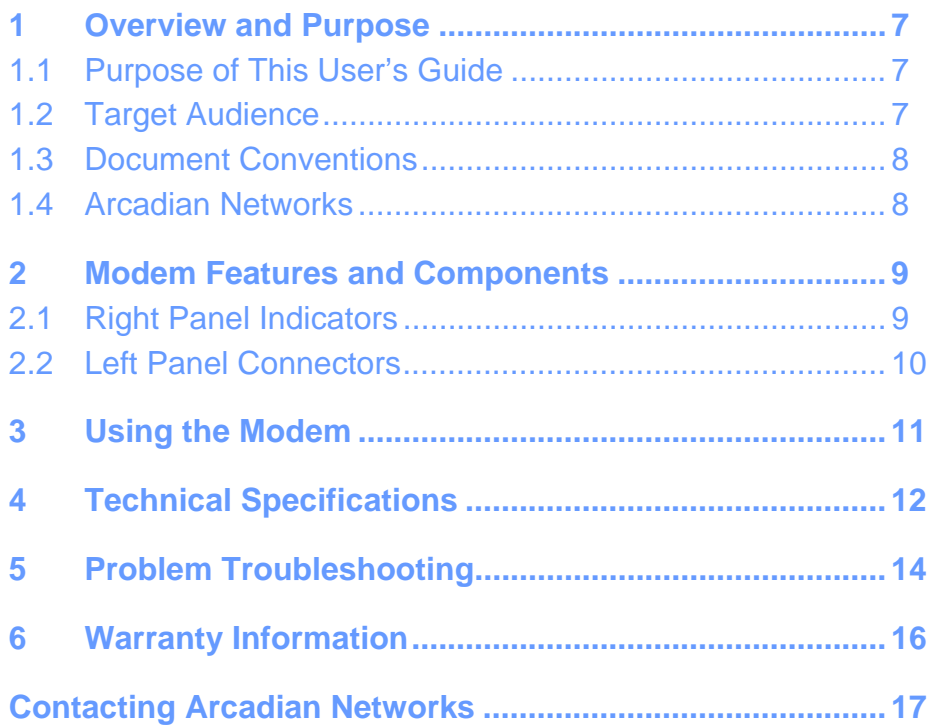

#### **1 OVERVIEW AND PURPOSE**

Welcome to the User's Guide for the **Arcadian Networks Inc. V487 Modem**.

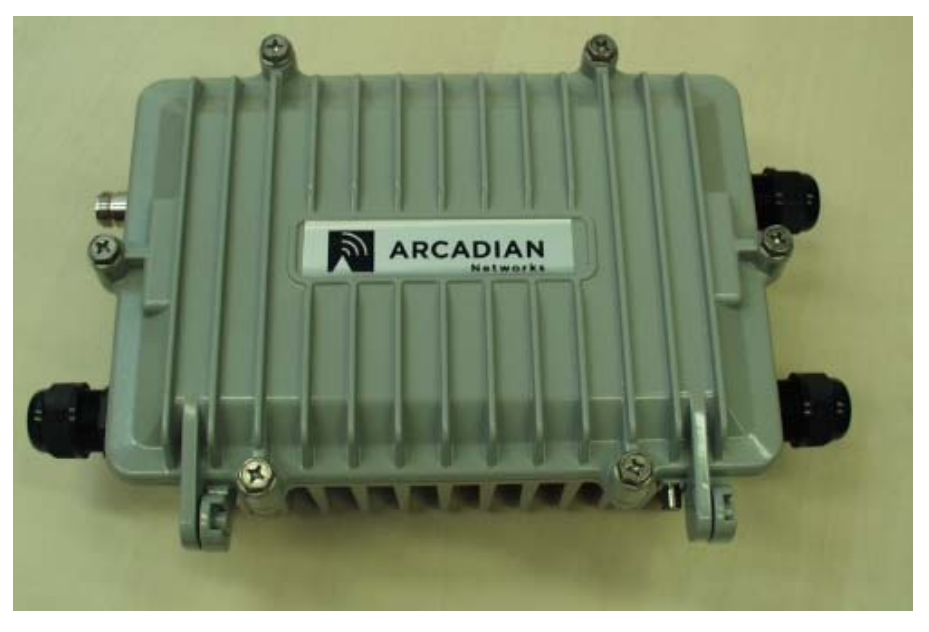

**Figure 1-1: The Arcadian Networks V487 Wireless Modem Unit** 

#### **1.1 Purpose of This User's Guide**

This guide is designed to be used as a tool in the initial installation and periodic maintenance of the V487. It contains information on how to perform the following tasks:

- Installing the V487
- Configuring the V487
- Maintaining the V487
- Troubleshooting the V487

#### **1.2 Target Audience**

This guide is intended for service personnel required to install, configure or maintain the V487 modem.

#### **1.3 Document Conventions**

This guide is intended for service personnel required to install, configure or maintain the V487 modem.

The following icons appear throughout this guide:

 **Note:** This is a note. It provides additional information on the current topic.

 $\prod_{i=1}^{n}$ **Warning:** This is a warning. It contains cautionary information on the current topic.

**Tip:** This is a tip. It provides time saving information to the reader.

#### **1.4 Arcadian Networks**

**Arcadian Networks Inc.** provides fixed wireless broadband end-to-end telephony and high-speed data connections to business and residential subscribers. Arcadian Networks Inc. technology uses point-to-multipoint architecture to deliver circuit-switched telephony and data over IP to commercial and private customers throughout the world.

# **2 MODEM FEATURES AND COMPONENTS**

The V487 modem offers the following features:

- Point-to-multipoint broadband wireless Internet access
- Superior operations over a wide range of modulation formats and IF bandwidths, including noisy channels
- Easy installation
- Robust RF performance
- Internal radio for UHF bands

#### **2.1 Right Panel Connectors**

There are two connectors located on the right panel of the V487 modem.

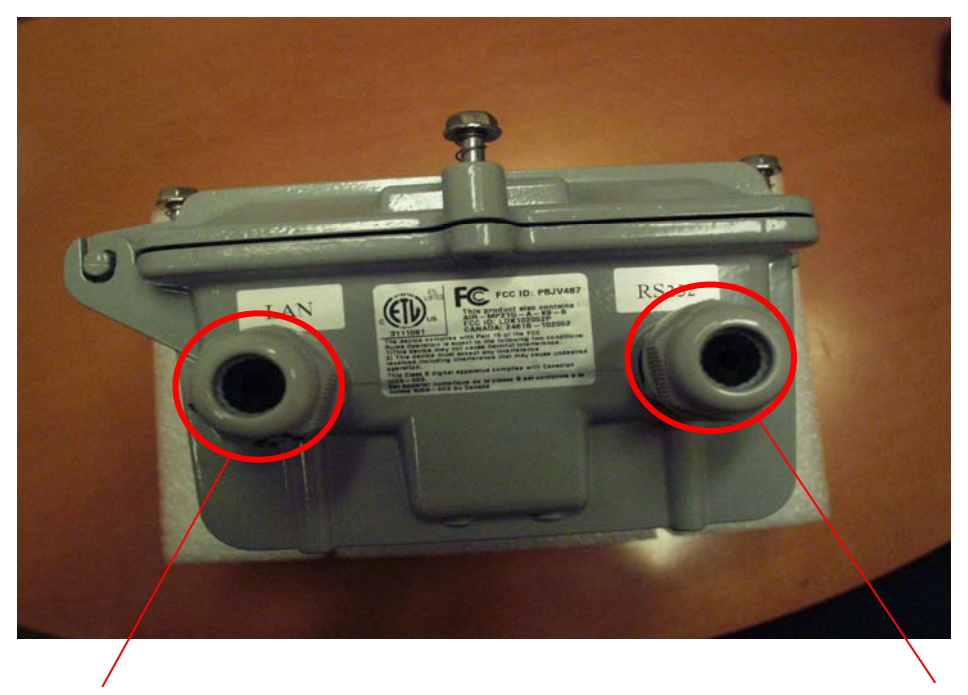

**Figure 2-1: V487**  Eigure 2-1: V487 RS232<br>LAN

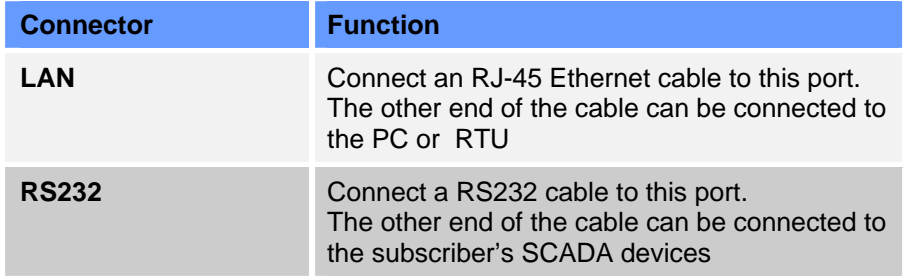

#### **2.2 Left Panel Connectors**

There are two connectors located on the left panel of the V487 modem.

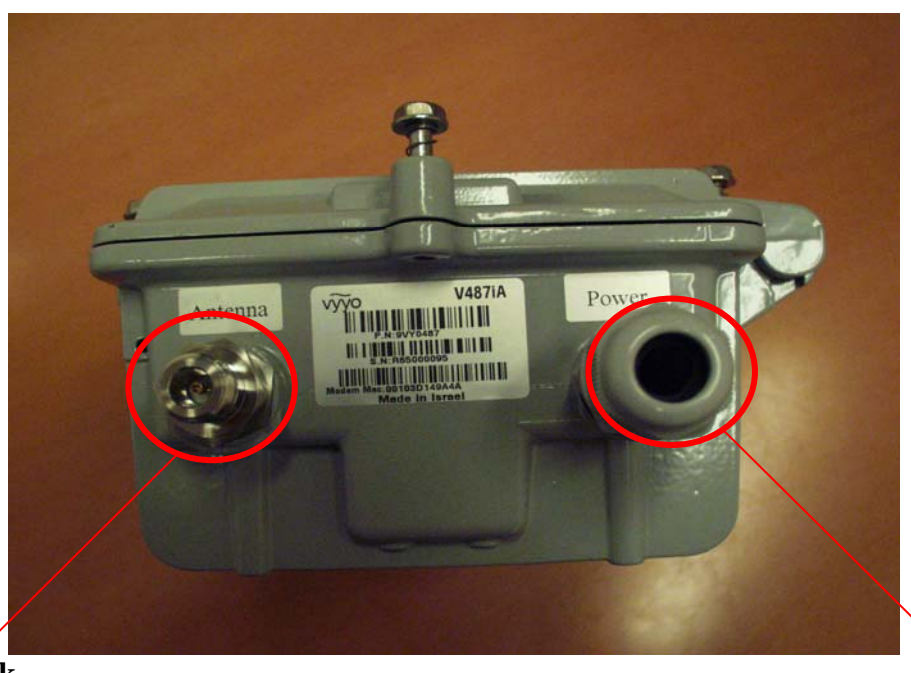

**RF Link** 

**Power** 

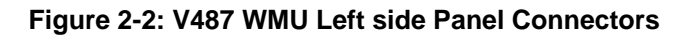

| <b>Connector</b> | <b>Function</b>                                      |
|------------------|------------------------------------------------------|
| <b>POWER</b>     | Connect 9.5V to 29 V external power source<br>here.  |
| Antenna          | Connect this N-type connector to the UHF<br>antenna. |

**Table 2-1: V487 Left side Panel Connectors** 

# **3 USING THE MODEM**

Follow the steps below to use the modem properly.

#### **To use the modem:**

- **1** Check that the computer with which you are using the V487 modem contains a working Ethernet network card, and has the following software installed and operational:
	- Microsoft Windows 95 operating system or later
	- A standard Internet browser application
	- The Telnet communications utility
- **2** Attach your computer to the modem's LAN port with the included RJ-45 Ethernet cable.
- **3** Connect the antenna cable to the **CABLE** connector on the Left side of the modem.
- **4** Plug the 9.5-29Volt modem power supply jack into the **POWER** socket on the Left side of the modem.

*Note: As with any household electrical device, avoid the risk of accidental electrical shock. Make sure that your hands are completely dry and that there is no moisture on the floor or other surfaces in the immediate area of the electrical wall outlet.* 

*Hazard: The antenna used for this transmitter must be installed to provide a separation distance of at least 200 cm from all persons and must not be co-located or operated in conjunction with any other antenna or transmitter.* 

# **4 TECHNICAL SPECIFICATIONS**

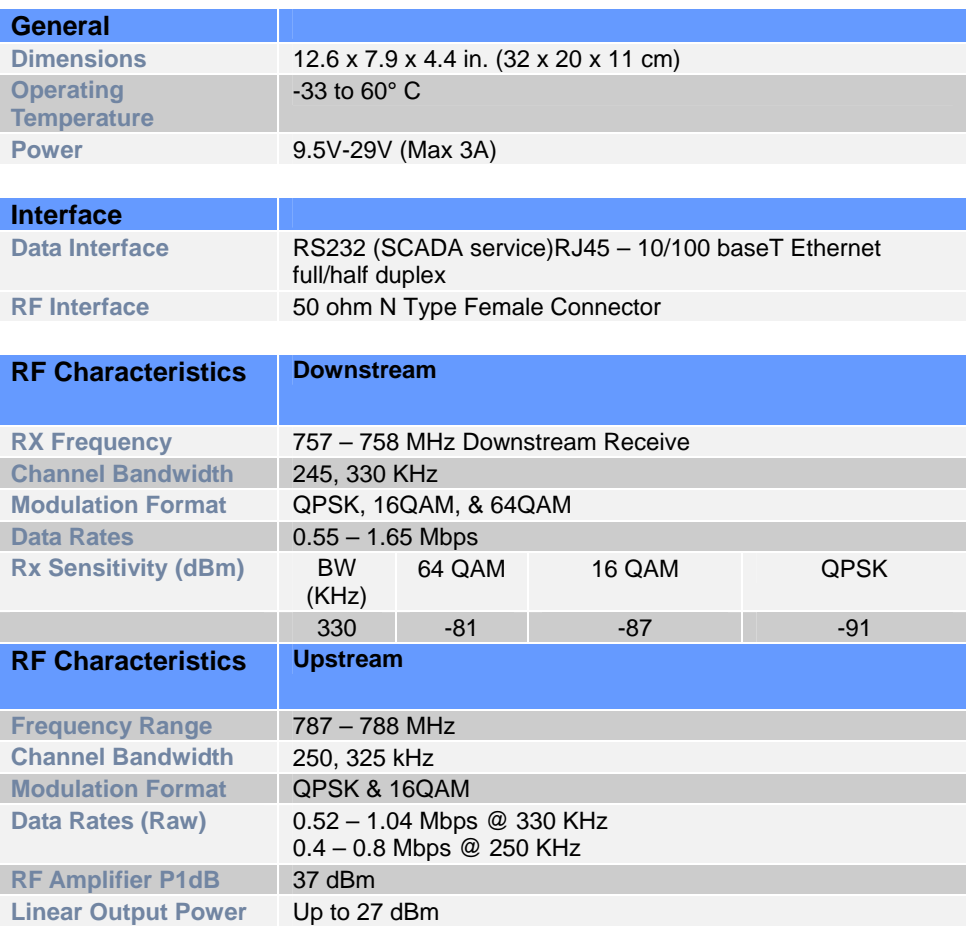

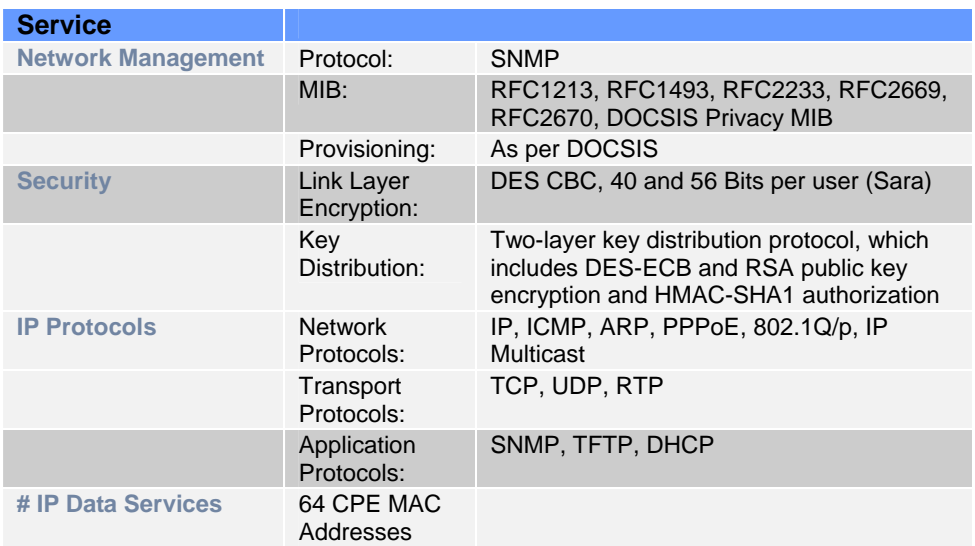

#### **5 PROBLEM TROUBLESHOOTING**

If you encounter problems with your modem, try the following steps.

- **1** Check for damage to the external modem casing during shipping or installation. If you see visible damage, the modem may need replacement.
- **2** Verify that the 9.5Volt to 29V modem power supply jack is connected to the modem **POWER** connector on the Left side of the modem, and that the modem power supply is connected to a known-good AC power outlet.
- **3** Verify that the RF coaxial cable is connected properly to the modem **N-type** connector.
- **4** Verify that the PC **LAN** LED is illuminated and that the LAN cable is connected to a working Ethernet network port on the PC.

Following are further steps you can take to identify and correct modem problems.

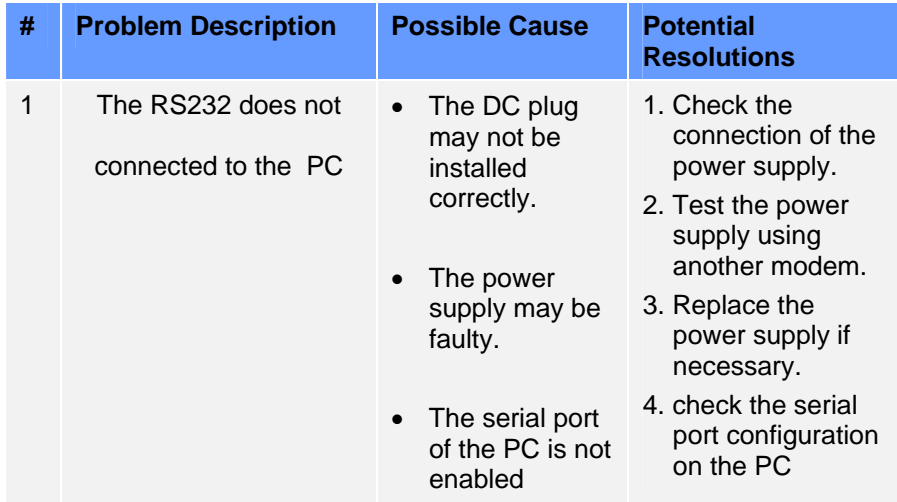

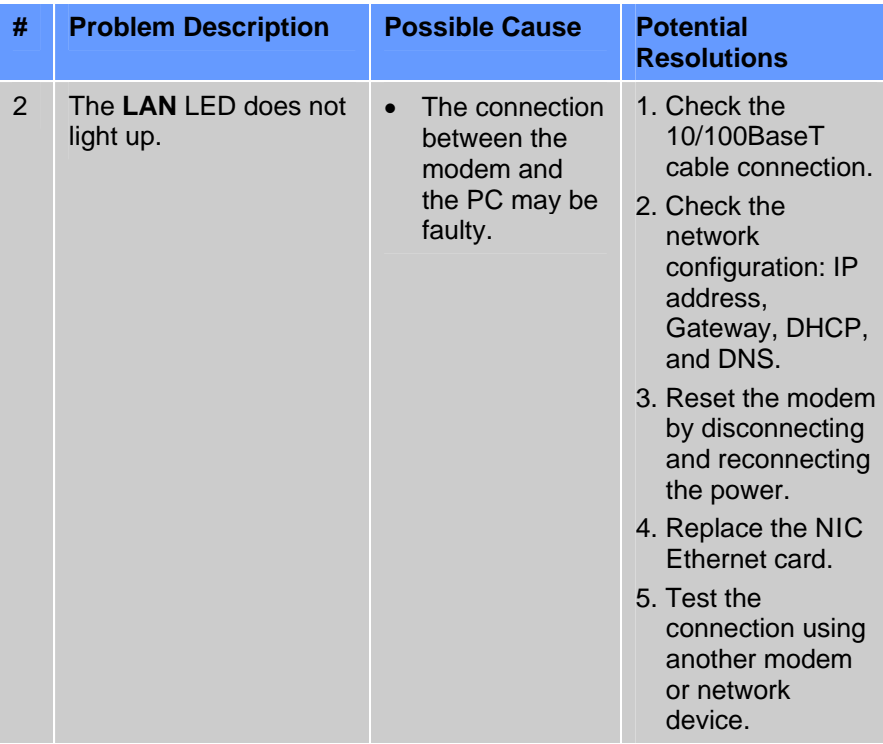

# **6 WARRANTY INFORMATION**

The Arcadian Networks Inc. Limited Warranty and related information can be found in the terms and conditions and/or other contracts under which this product was purchased.

# **CONTACTING ARCADIAN NETWORKS**

For further information about the V487 WMU or other Arcadian Networks products, visit the Arcadian Networks Website at:

**www.arcadiannetworks.com** .

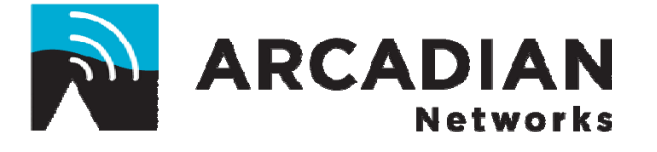